### ポジション集計(一括決済注文)からの決済 LIONチャートPlus+ Mobile

【ポジション集計】画面では、通貨ペア毎に売買別の残Lot数、平均レート、pip損益、評価損益を確認することができます。 また、全てのポジションを一度に成行決済したり、同一通貨ペアの複数ポジションに対して一度に決済注文を発注することもできます。

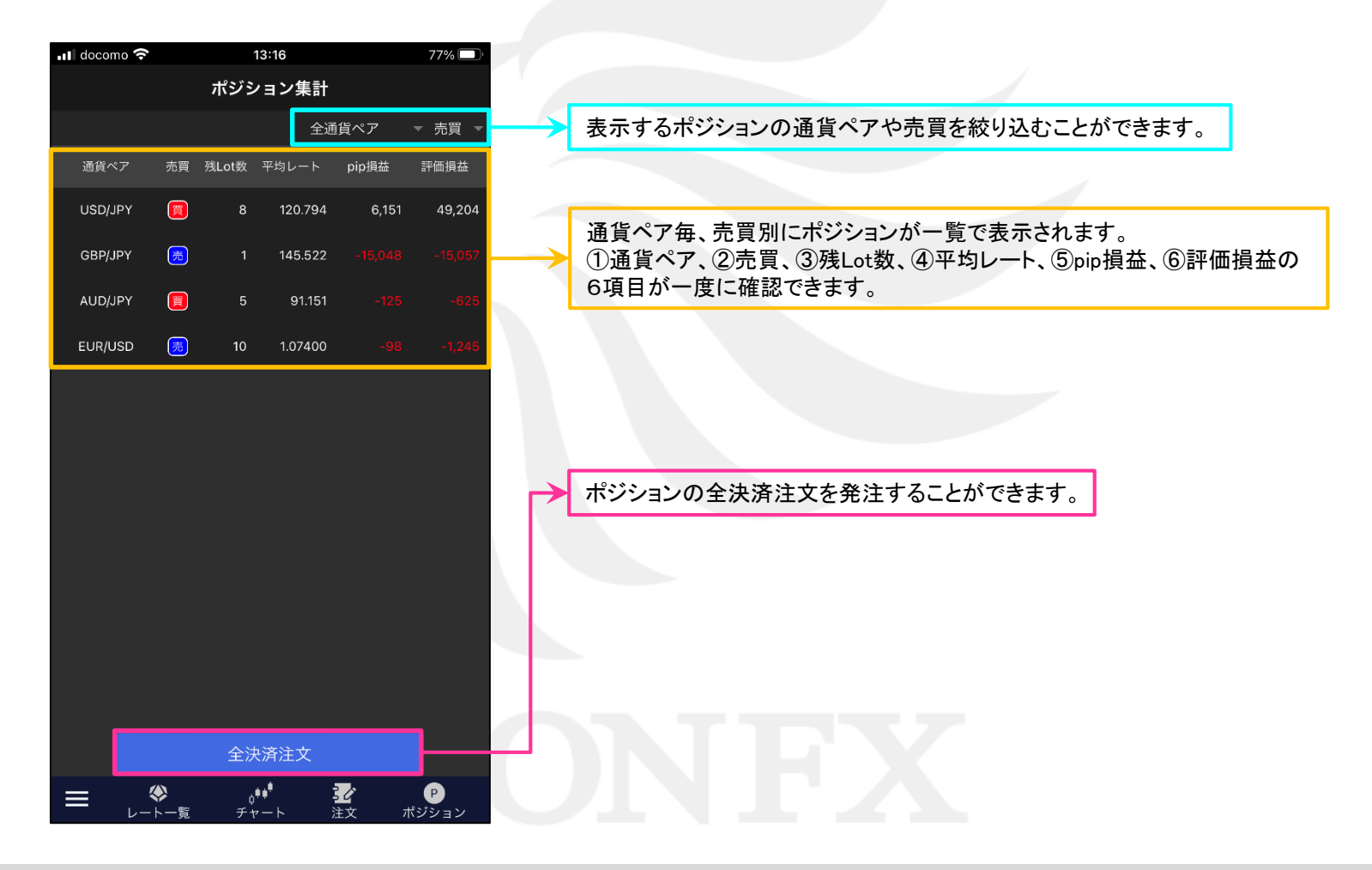

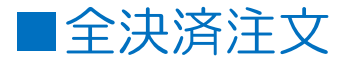

# 保有している全てのポジションを一度に成行決済することができます。

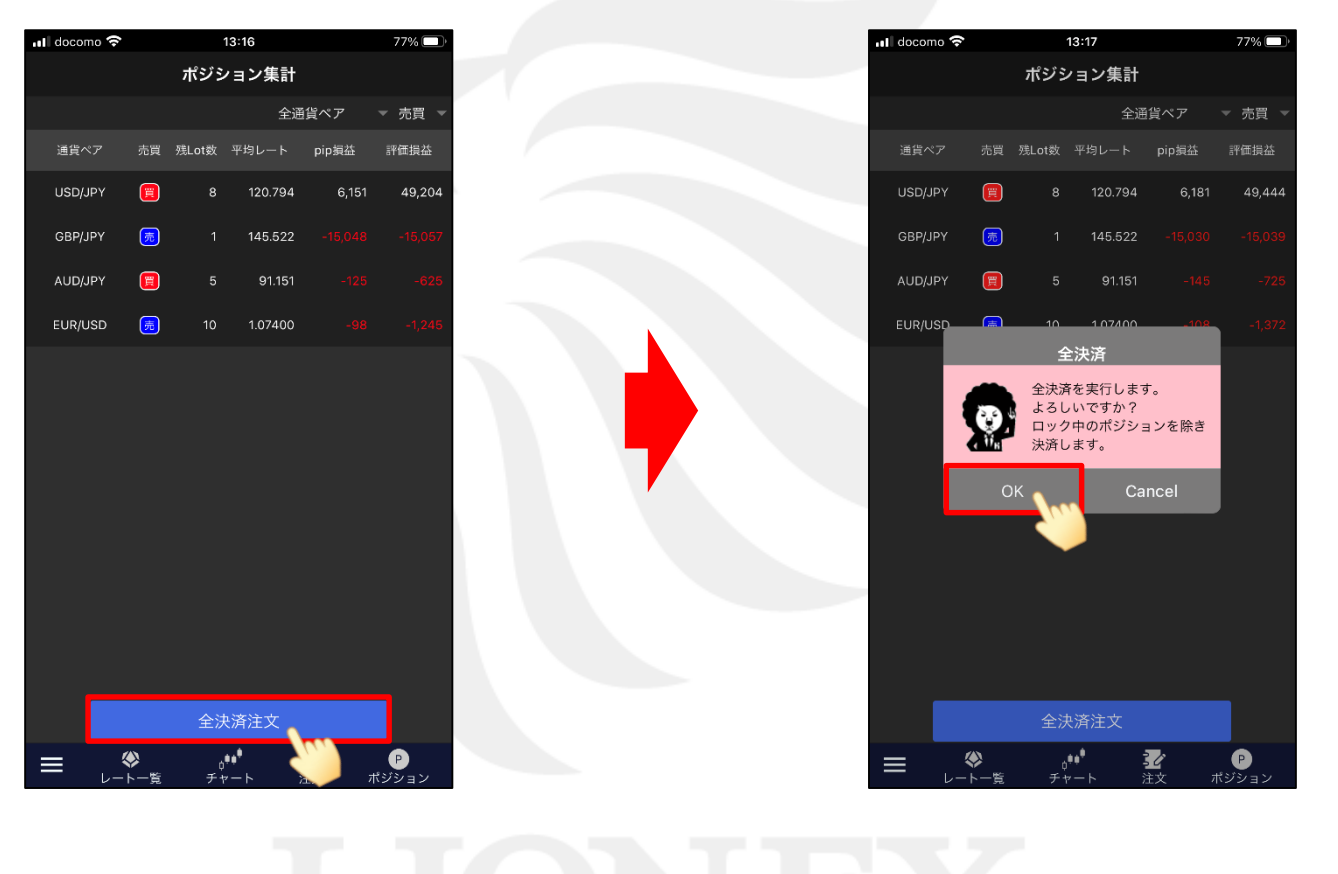

①【全決済注文】ボタンをタップします。 ②確認画面が表示されますので【OK】ボタンをタップします。

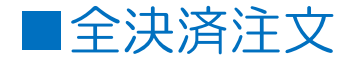

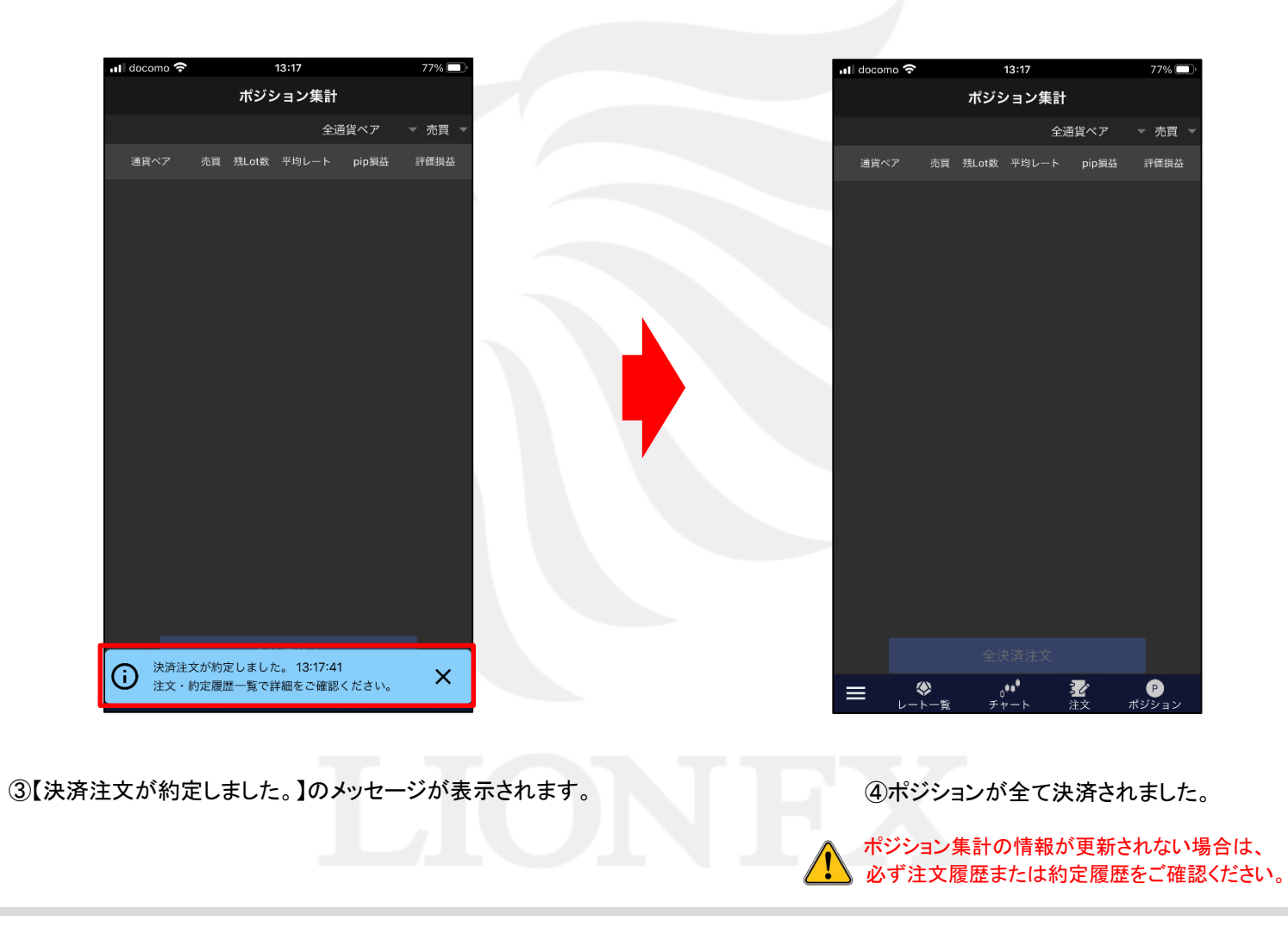

ポジション集計(一括決済注文)からの決済

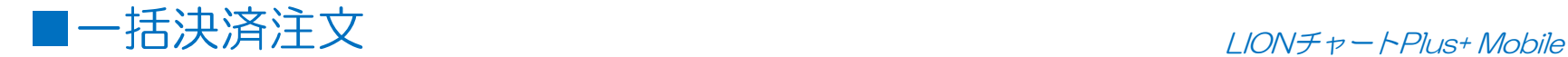

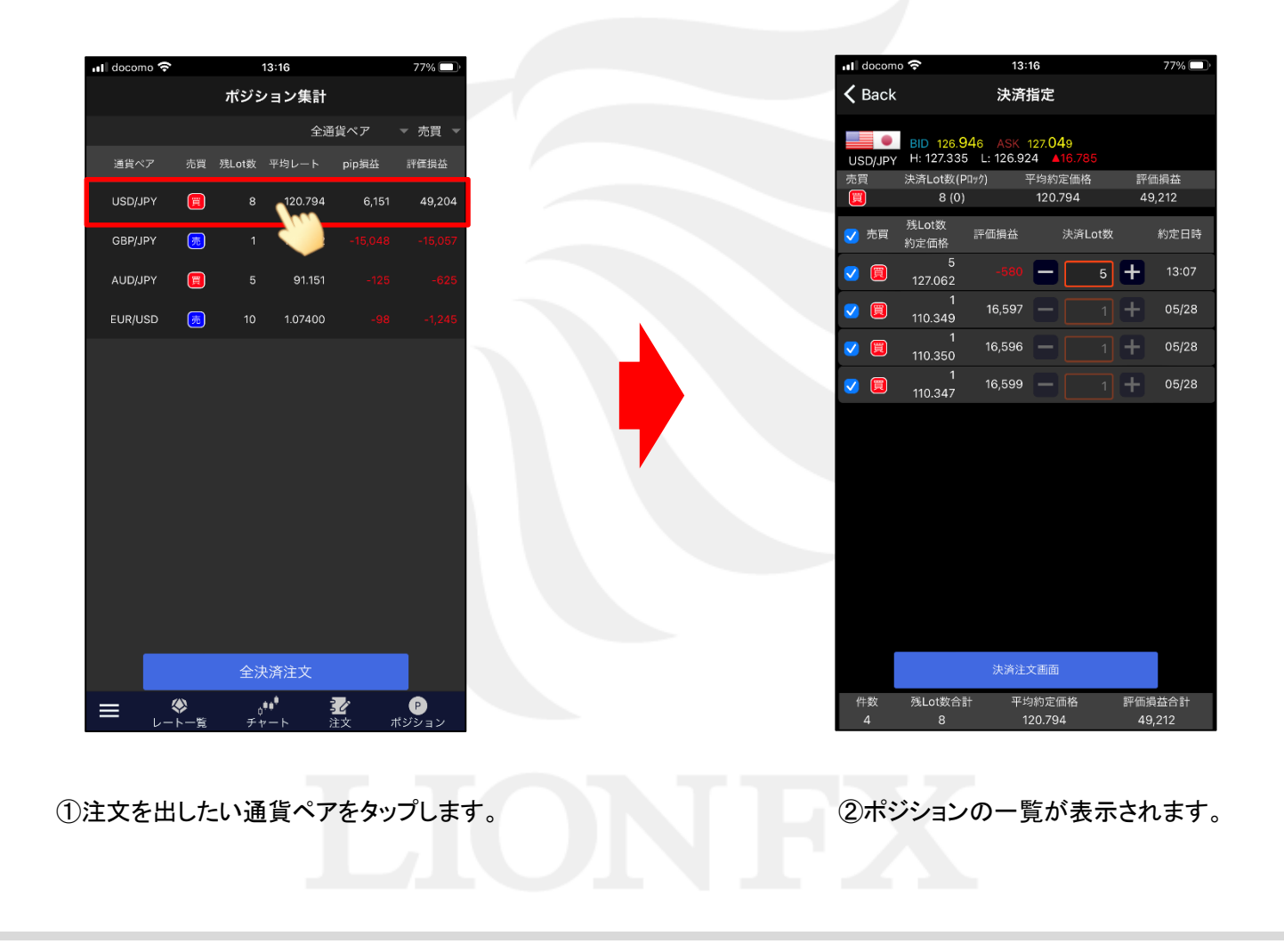

ポジション集計(一括決済注文)からの決済

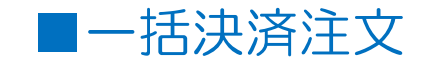

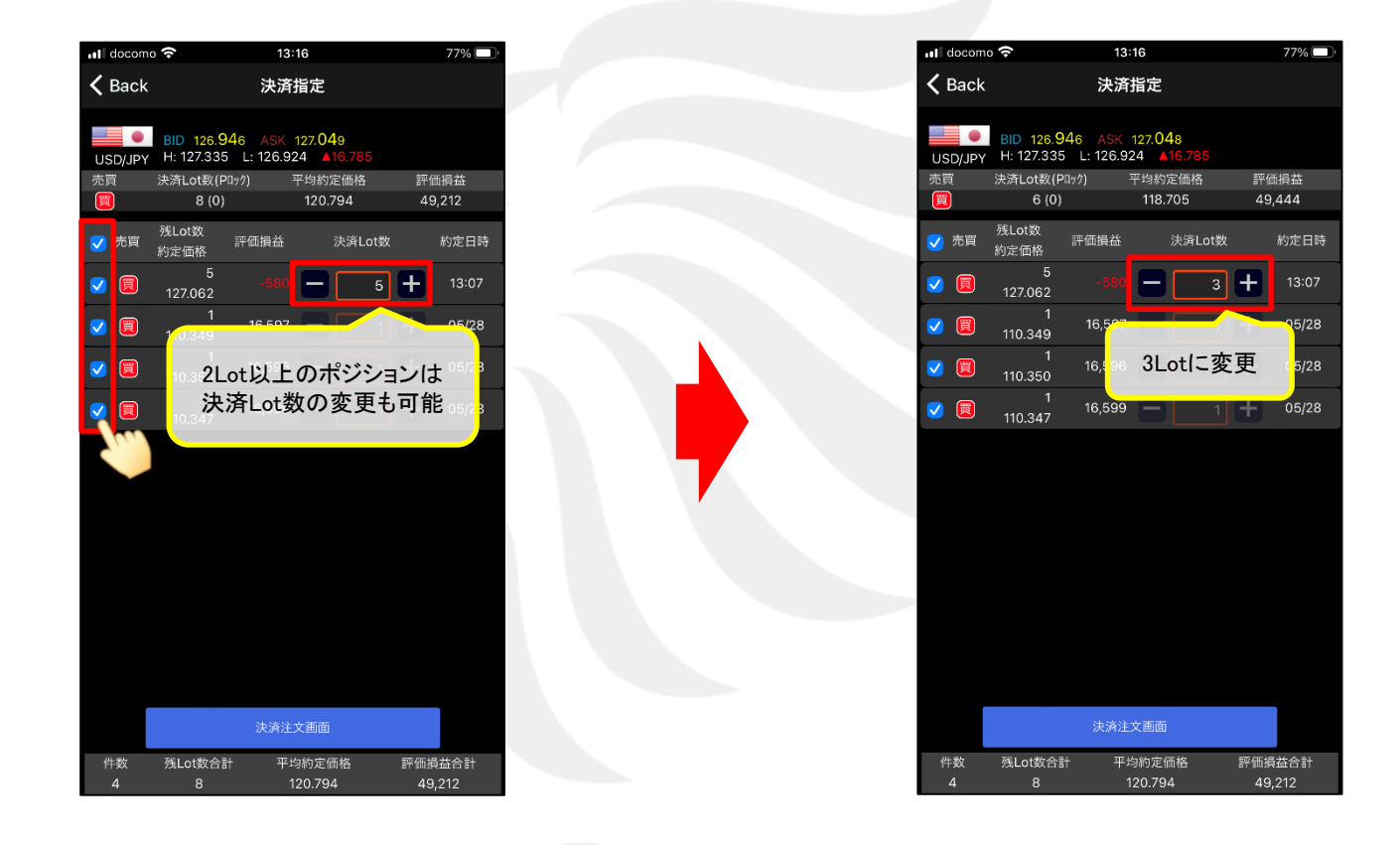

③決済対象ポジションのうち、決済したいポジション をタップして、チェックを入れます。

④決済したいLot数に変更します。

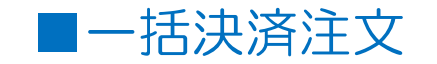

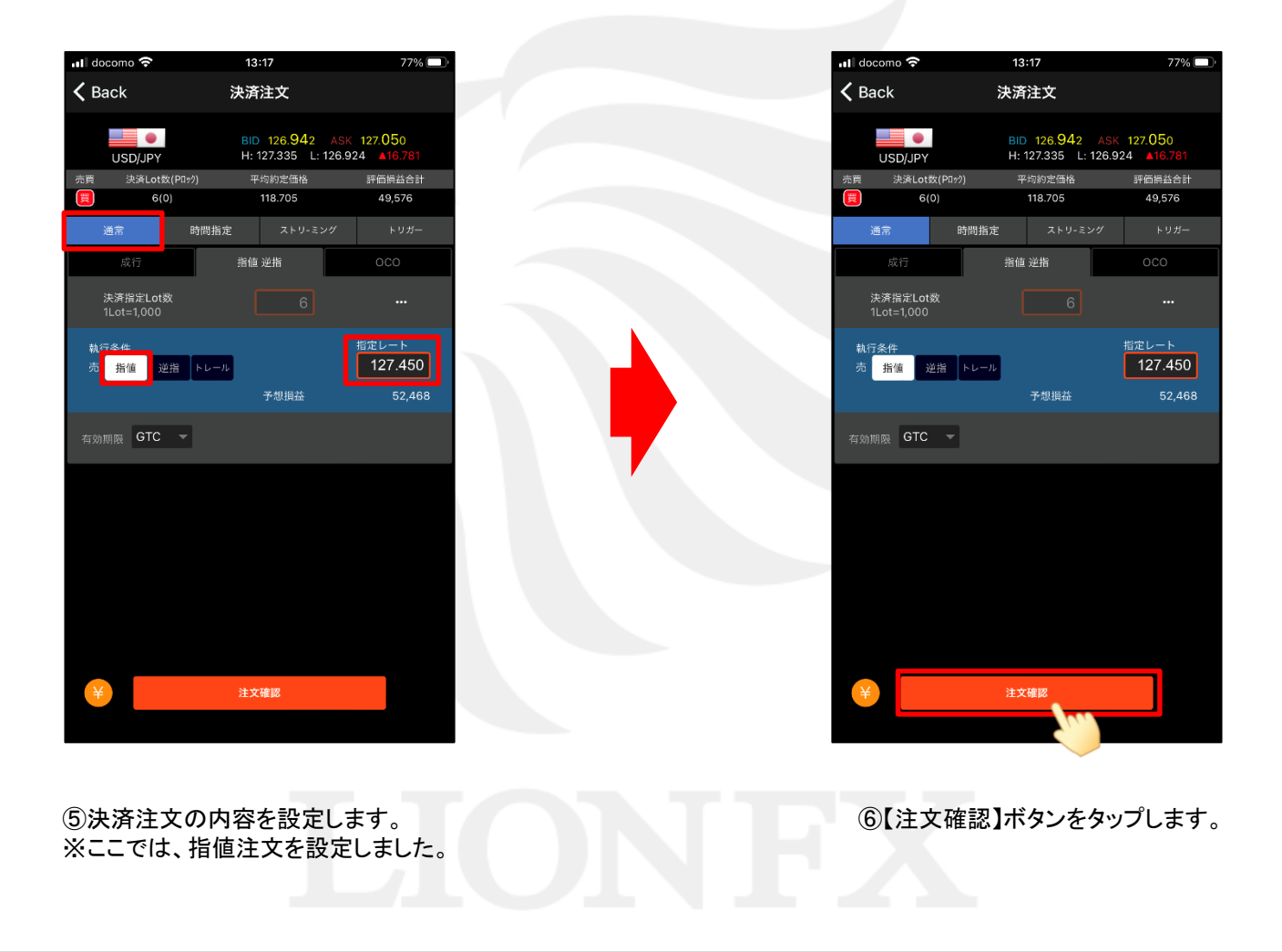

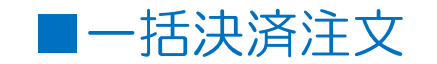

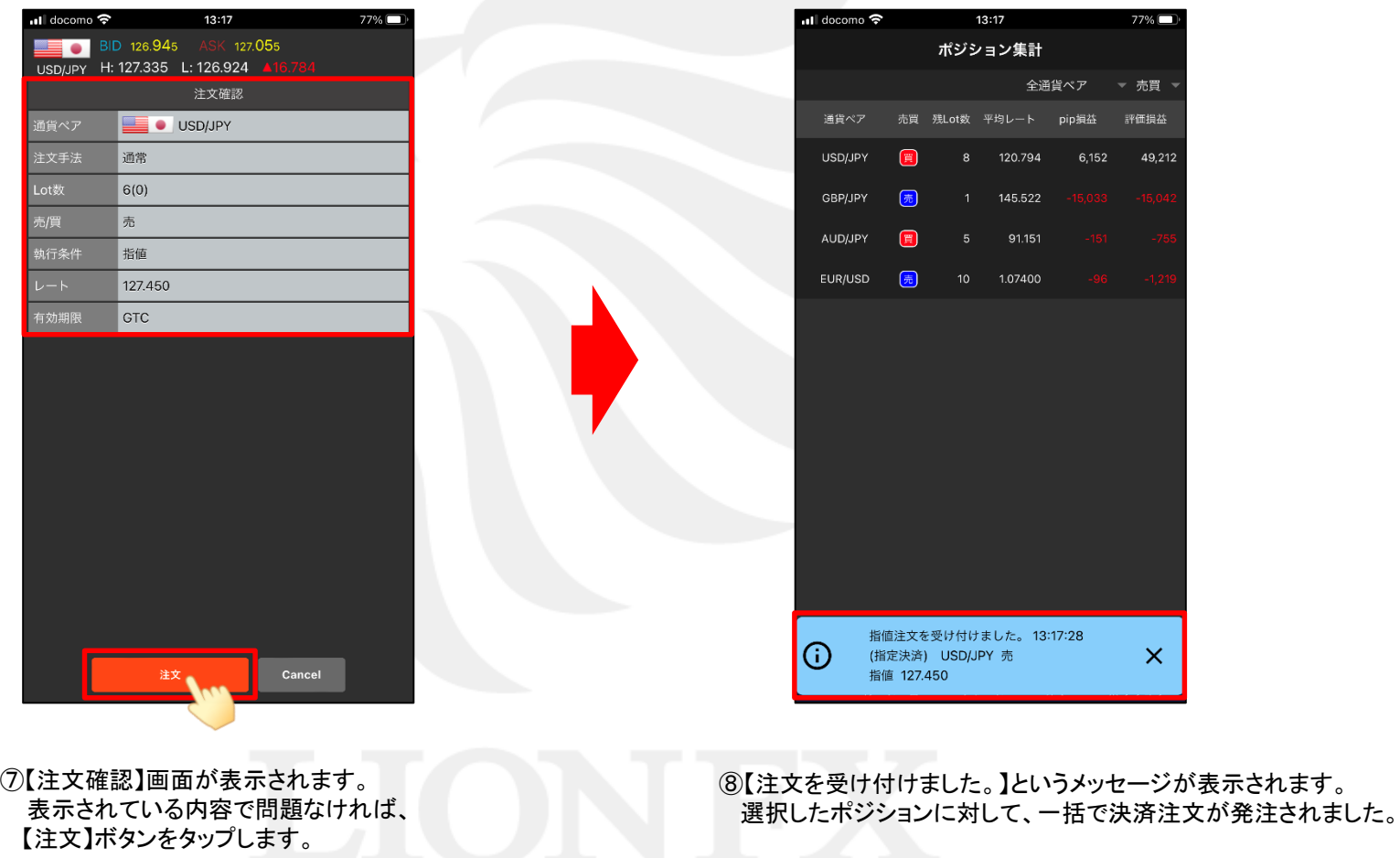